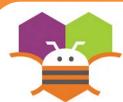

## **Multiple Screens**

Use multiple screens in your app. Get the next screen by clicking a button.

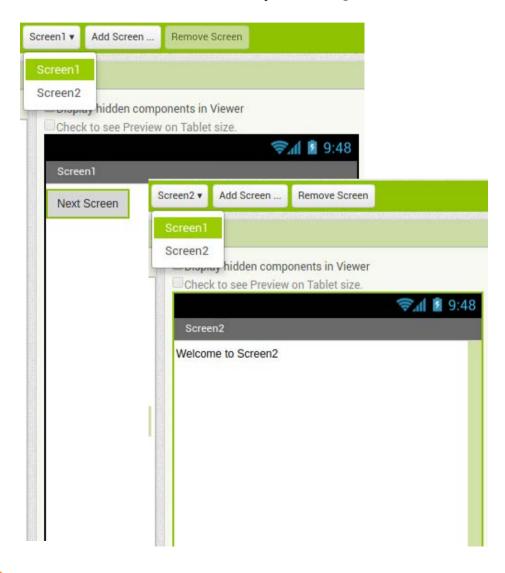

## **Getting Ready**

You will need the following components in your design screen:

\* Screen1: Button

\* Screen2: Label

## **Blocks Editor**

(For Screen1

```
when Button1 v .Click
do open another screen screenName ( "Screen2"
```

## What does it mean?

**Open another screen** takes in a text block. The text inside this block is the name of another screen. When the button is clicked, Screen2 will be opened.